# QR-KOODIT

Tietoa QR-koodeista varhaiskasvatukseen ja esiopetukseen

8.3.2021

### MIKÄ QR-KOODI ON?

- QR-koodit ovat kaksiulotteisia (2D) viivakoodeja
- Koodeja voi lukea kameralla varustetulla puhelimella, tabletilla, tietokoneella tai erityisellä lukulaitteella.
- QR-koodi tulee sanoista Quick Responce Code. (kehitetty 1994, Japanissa)
- Koodi sisältää paljon informaatiota pienessä muodossa
- QR-koodit ovat yleensä ns. staattisia QR-koodeja.
- Staattinen QR-koodi sisältää esim. pysyvän web-osoitteen, viestin tai kuvan.
- Skannaaja päätyy aina samalle web-sivulle tai samaan tietoon.
- Staattisen QR-koodin sisältöä ei voi muuttaa, päivittää tai editoida, sen sisältämä tieto pysyy aina samana.

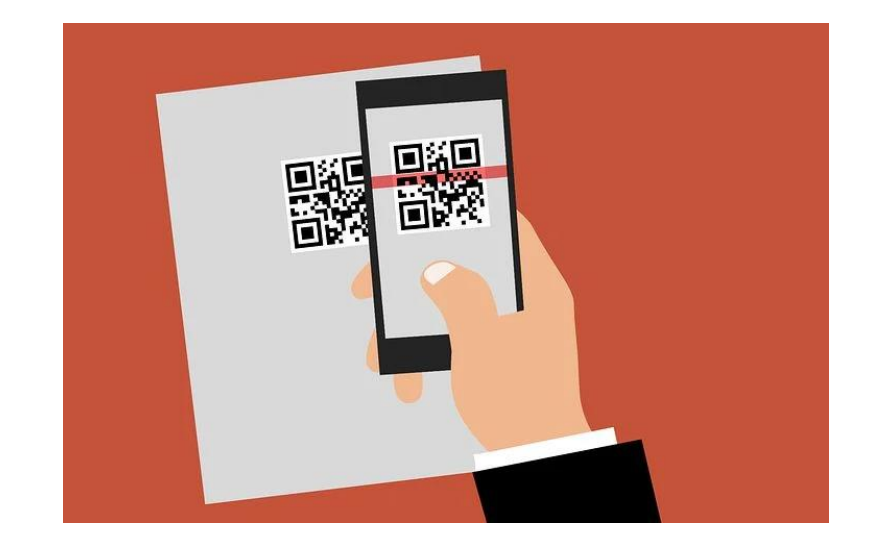

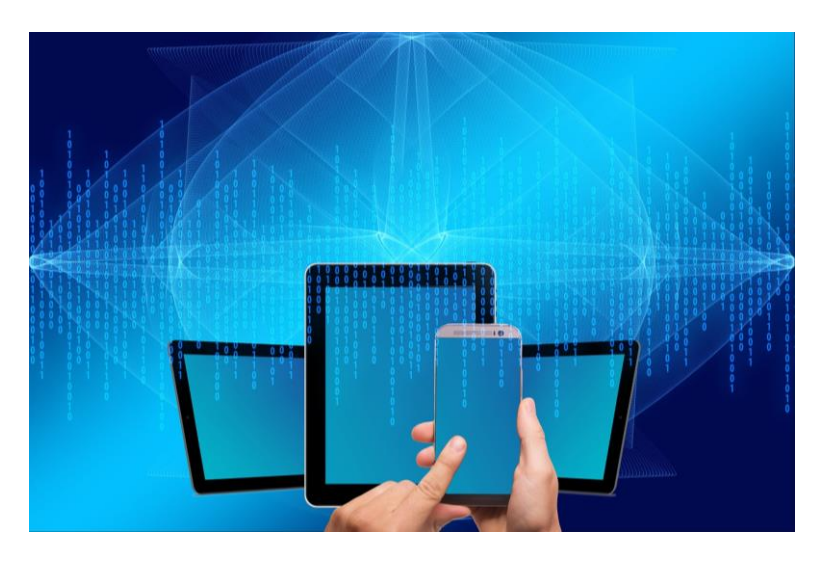

### MITÄ QR-KOODILLA VOI TEHDÄ?

- siirtyä web-sivulle
- lukea viestin tai ohjeen
- kuunnella puhetta ja musiikkia
- katsella videoita
- lähettää tekstiviestin
- soittaa puhelun
- lähettää sähköpostiviestin
- ladata tiedoston
- lukea RSS-syötteen
- maksaa PayPal'lilla
- ladata ja asentaa sovelluksia matkapuhelimeen
- **Muistathan käyttö-ja tekijänoikeudet!**

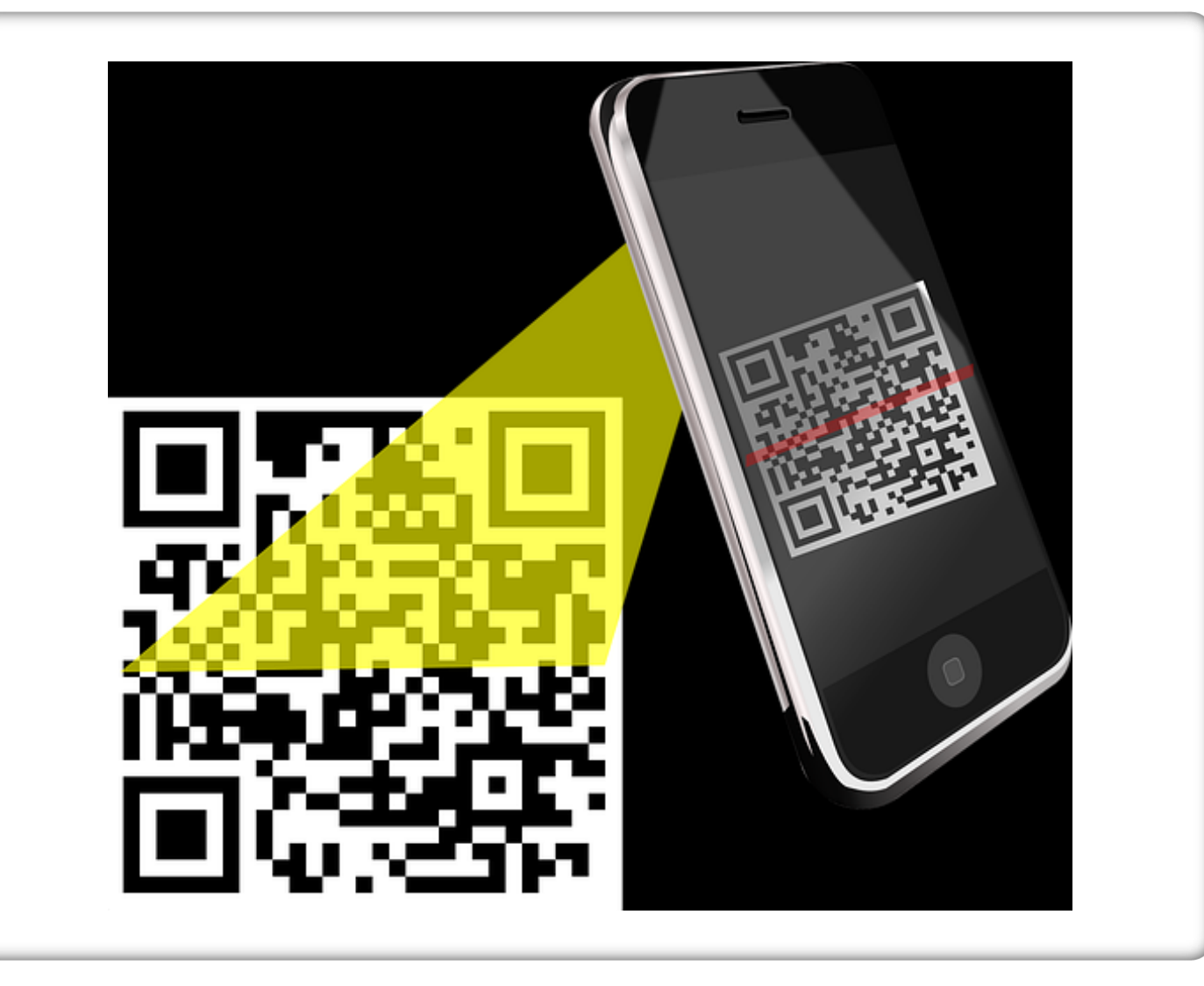

### KUINKA LUEN QR-KOODIN?

#### Mobiili ja tabletti (Android)

- Lataa play-kaupasta ilmainen QRviivakodinlukija
- Avaa sovellus
- Pidä mobiilia niin, että QR-koodi tulee näkyviin kameran etsimeen.
- Mobiili tunnistaa QR-koodin ja näyttää ilmoituksen.
- Avaa QR-koodiin liittyvä linkki napauttamalla ilmoitusta.

#### iPad

- Avaa Kamera-appi
- Valitse takakamera.
- Pidä laitetta niin, että QR-koodi tulee näkyviin Kameran etsimeen.
- Laite tunnistaa QR-koodin ja näyttää ilmoituksen.
- Avaa QR-koodiin liittyvä linkki napauttamalla ilmoitusta.
- Voit käyttää lasten kanssa myös **QR-reader**koodisovellusta. Sovellus tunnistaa koodin ja aukaisee sisällön ilman erillistä napautusta.

### KUINKA TEEN QR-KOODIN?

- Etsi linkki sivuun, videoon, kuvaan tai tiedostoon.
- Mene esim. osoitteeseen https://www.qr[koodit.fi/generaattori](https://www.qr-koodit.fi/generaattori)
- QR-koodien luomiseen löytyy muitakin sivustoja.
- Valitse vapaamuotoiseen tekstisisältöä ja netistä löytyvä sisältö URL-osoitteeseen.
- QR-koodin voi luoda puhelimeen / iPadiin ladattavalla QRkoodisovelluksella.
- Jos haluat tulostaa QR-koodin, koodi kannattaa luoda selaimessa
- linkin voi lukea tabletin tai puhelimen näytöltä toisella laitteella, tällöin sen voi tehdä QRkoodisovelluksella.

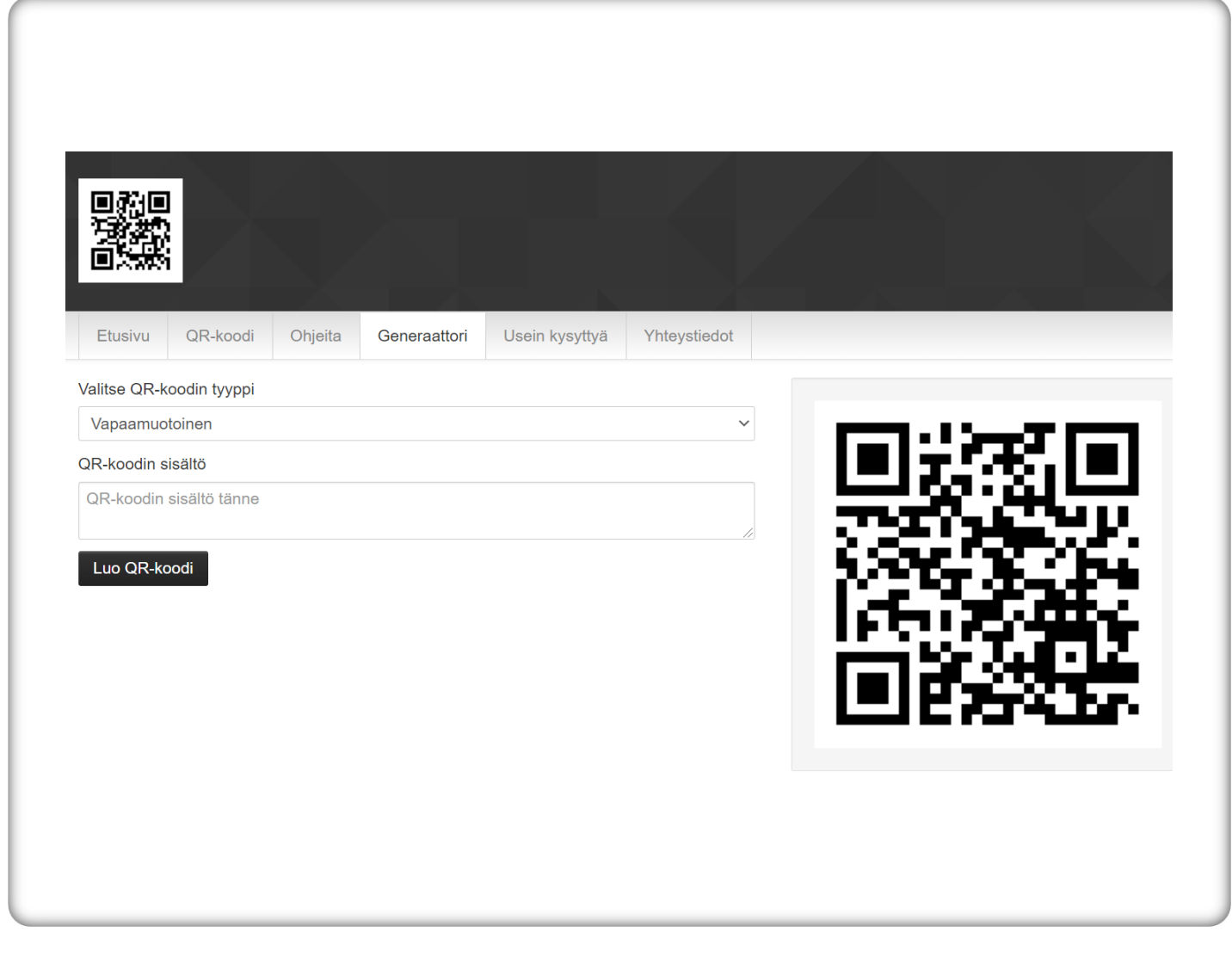

### CHIRP.QR -SOVELLUS: ÄÄNITYS QR-KOODIIN

- Lataa Chirp.qr -sovellus Applestoresta tai Apps@Workista.
- Aloita äänittäminen napauttamalla lintua
- Äänitys päättyy, kun napautat lintua uudelleen.
- Äänityksen voi kuunnella vasemman alakulman nuolesta.
- Jos haluat tehdä äänityksen uudelleen, napauta lintua ja tee uusi äänitys.
- Kun äänitys on valmis, paina oikean alalaidan QR-koodi -kuvaketta ja nimeä äänittämäsi koodi.
- Paina Save ja QR-koodi tallentuu iPadisi Kuviin.
- QR- koodiviestin lukemiseen tarvitsen internet-yhteyden.

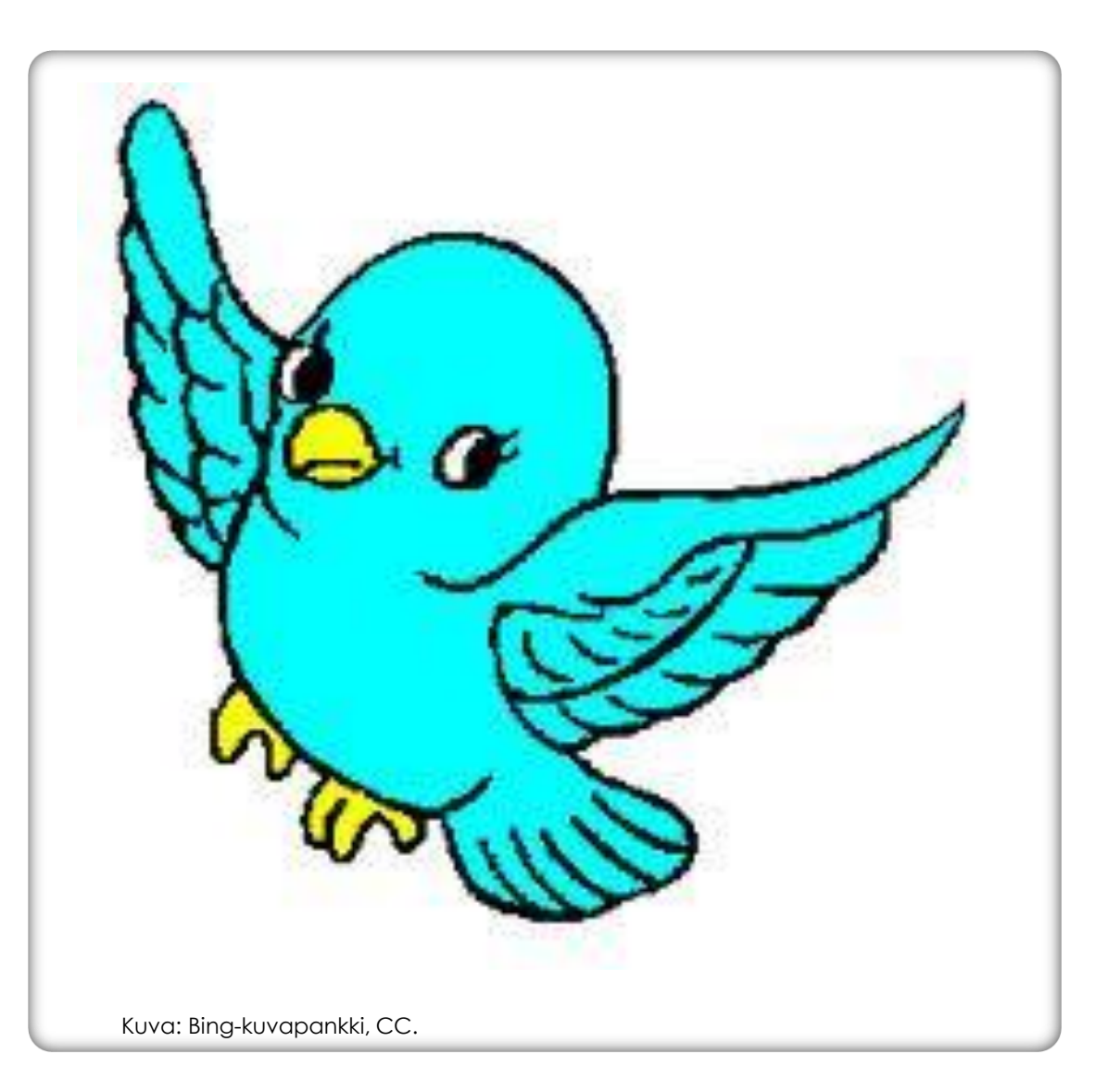

### QR-KOODIT VARHAISKASVATUKSESSA

- Voidaan liittää eri oppimisen alueisiin
- Tukee laaja-alaista osaamista
- Lasten teknologiset taidot kehittyvät
- Monilukutaito kehittyy
- Lasten osallisuuden ja mielenkiinnon kohteiden huomiointi
- Innostaa, rikastuttaa

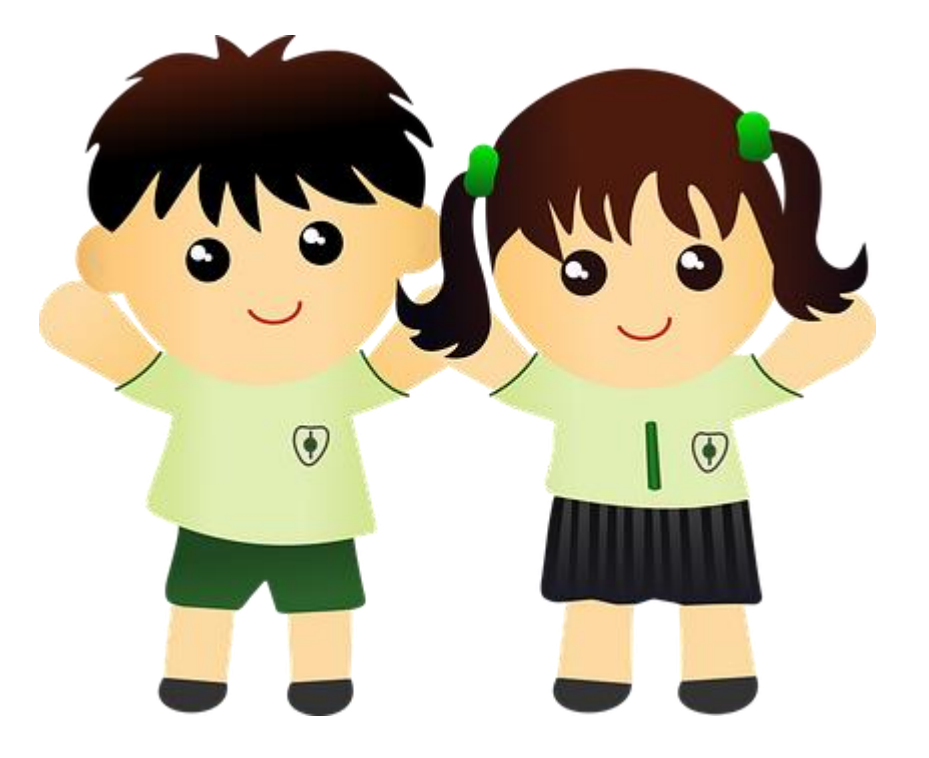

## VINKKEJÄ KOODIEN KÄYTTÖÖN

- Koodin takaa avautuu kuvana tai videona liike, jonka lapset tekevät. Hyviä liikevideoita esim. Youtubessa Innostun liikkumaan –kanavalla
- Koodin takaa avautuu kuva paikasta, jonne pitää seuraavana mennä, esim. liikuntarata, aarteen piilotus, seikkailu
- Koodin takaa avautuu kuva eläimestä, jonka liikkumista pitää matkia
- Koodin takaa avautuu ääninauhoite, joka kertoo, mitä pitää tehdä
- Äänilotto

## VINKKEJÄ KOODIEN KÄYTTÖÖN

- Koodin takaa avautuu kuva asiasta, joka pitää etsiä pihalta tai päiväkodin sisätiloista
- QR-koodilorukortit
- Mukana laulutuokiolla (koodin takana laulun nimi, kuva tai video)
- Joulukalenteri
- Toiminnallinen vanhempainilta
- Lapsen haastattelu QR-koodin taakse (lahjaksi huoltajalle)
- Lapsen piirtämän kuvan tms. teoksen yhteyteen QR-koodi, jonka takaa aukeaa äänitys, jossa lapsi kertoo työstään tai kuvaan liittyvä tarina

### VINKKEJÄ KOODIEN KÄYTTÖÖN

- Ryhmän eteisessä koodi, jonka takaa avautuu
	- esittely ryhmän työntekijöistä
	- esittely ryhmästä
	- ryhmän tavoitteet
	- linkki päiväkodin omille sivuille
	- Sähköinen palautekysely huoltajille -> QR-koodi eteiseen, josta kysely löytyy
	- HUOM! Jos itse otetuista kuvista ja videoista haluaa QR-koodit, niiden täytyy olla vapaasti saatavilla netissä.

### LÄHTEET:

**APPLE SUPPORT**. 2021. QR-KOODIN [SKANNAAMINEN](https://support.apple.com/fi-fi/HT208843) IPHONELLA, IPADILLA TAI IPOD TOUCHILLA - APPLE-TUKI 26.2.2021

**PIHKALA, J**. **QR-KOODI.NET** 2021. [QR \(QR-KOODI.NET\)](https://www.qr-koodi.net/) 26.2.2021

**PIXABAY.** 2021.KUVAT. UPEITA ILMAISIA KUVIA – [PIXABAY](https://pixabay.com/fi/) 26.2.2021

**TURUN KAUPUNKI.** 2021. VARHAISKASVATUKSEN PEDAGOGISET [DIGIVINKIT. QR-KOODIT.](https://blog.edu.turku.fi/vakadigi/qr-koodit/) QR-KOODIT – VARHAISKASVATUKSEN PEDAGOGISET DIGIVINKIT (TURKU.FI) 26.2.2021